## **Министерство науки и высшего образования Российской Федерации** Федеральное государственное бюджетное образовательное учреждение высшего образования **«Владимирский государственный университет имени Александра Григорьевича и Николая Григорьевича Столетовых» (ВлГУ)**

Педагогический институт (Наименование института)

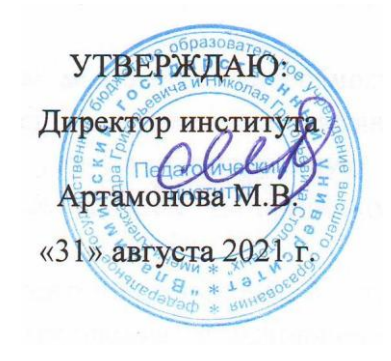

## **РАБОЧАЯ ПРОГРАММА УЧЕБНОЙ ПРАКТИКИ**

**\_\_\_\_\_\_\_**Учебная (технологическая (проектно-технологическая)) практика**\_\_\_\_\_\_\_\_\_\_\_\_\_** (наименование типа практики)

### **направление подготовки / специальность**

44.03.05 «Педагогическое образование»

(код и наименование направления подготовки)

### **направленность (профиль) подготовки**

История. Иностранный язык (Английский язык) (направленность (профиль) подготовки))

г. Владимир

2021

(учебная, производственная)

### 1. Цели практики: учебной (технологической (проектно-технологической практики))

Целями учебной (технологической (проектно-технологической практики)) практики являются:

- знакомство студентов с технологией работы с архивными источниками;

- приобретение практических навыков использования архивных документов в научноисследовательской деятельности, а также готовность использовать архивные документы в последующей профессиональной деятельности в области образования.

## 2. Задачи учебной (технологической (проектно-технологической практики)) прак-**ТИКИ**)

Задачами учебной (технологической (проектно-технологической практики)) практики являются:

практическое ознакомление студентов с видами, задачами и функциями архивов, систе- $1.$ мой хранения в них документов с помощью электронных сайтов;

 $2.$ выработка навыков работы с современными информационно-поисковыми системами, электронными каталогами архивов и библиотек;

выработка первичных исследовательских и проектных навыков работы с архивными до- $3.$ кументами, представленными на электронных носителях;

закрепление знания важнейших терминов в сфере архивоведения, полученных в ходе  $\overline{4}$ . изучения дисциплины «Введение в архивоведение», знакомство с историей развития архивного лела в России.

3. Способы проведения \_стационарная\_

## 4. Формы проведения

Учебная (технологическая (проектно-технологическая)) практика проводится в университете, на кафедре Всеобщей истории.

Практика проводится дискретно, посредством выделения в учебном графике непрерывного периода времени для проведения каждого вида практики параллельно с учебным процессом.

Форма проведения практики - архивная.

Для лиц с ограниченными возможностями предусмотрены формы проведения практики с учетом особенностей их психофизического развития, индивидуальных возможностей и состояния здоровья (см. п.12).

### 5. Перечень планируемых результатов обучения при прохождении практики, соотнесенных с установленными в образовательной программе индикаторами достижения компетенций

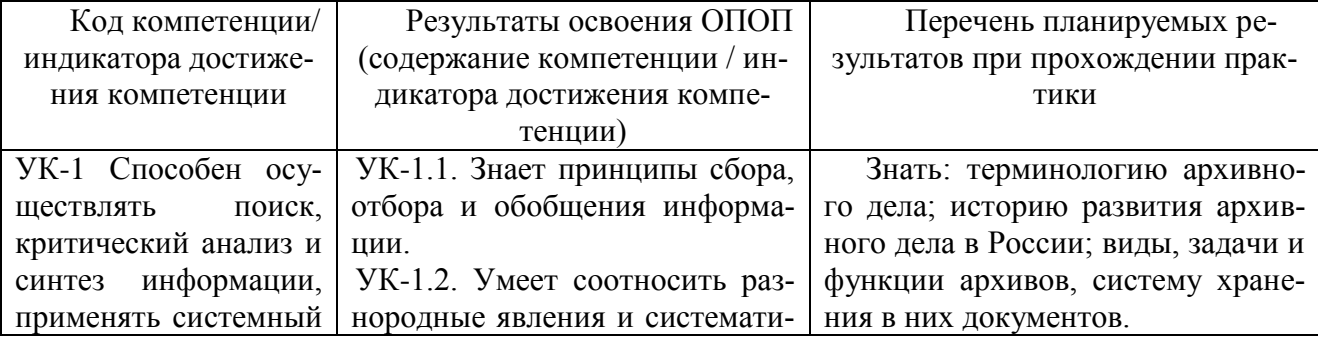

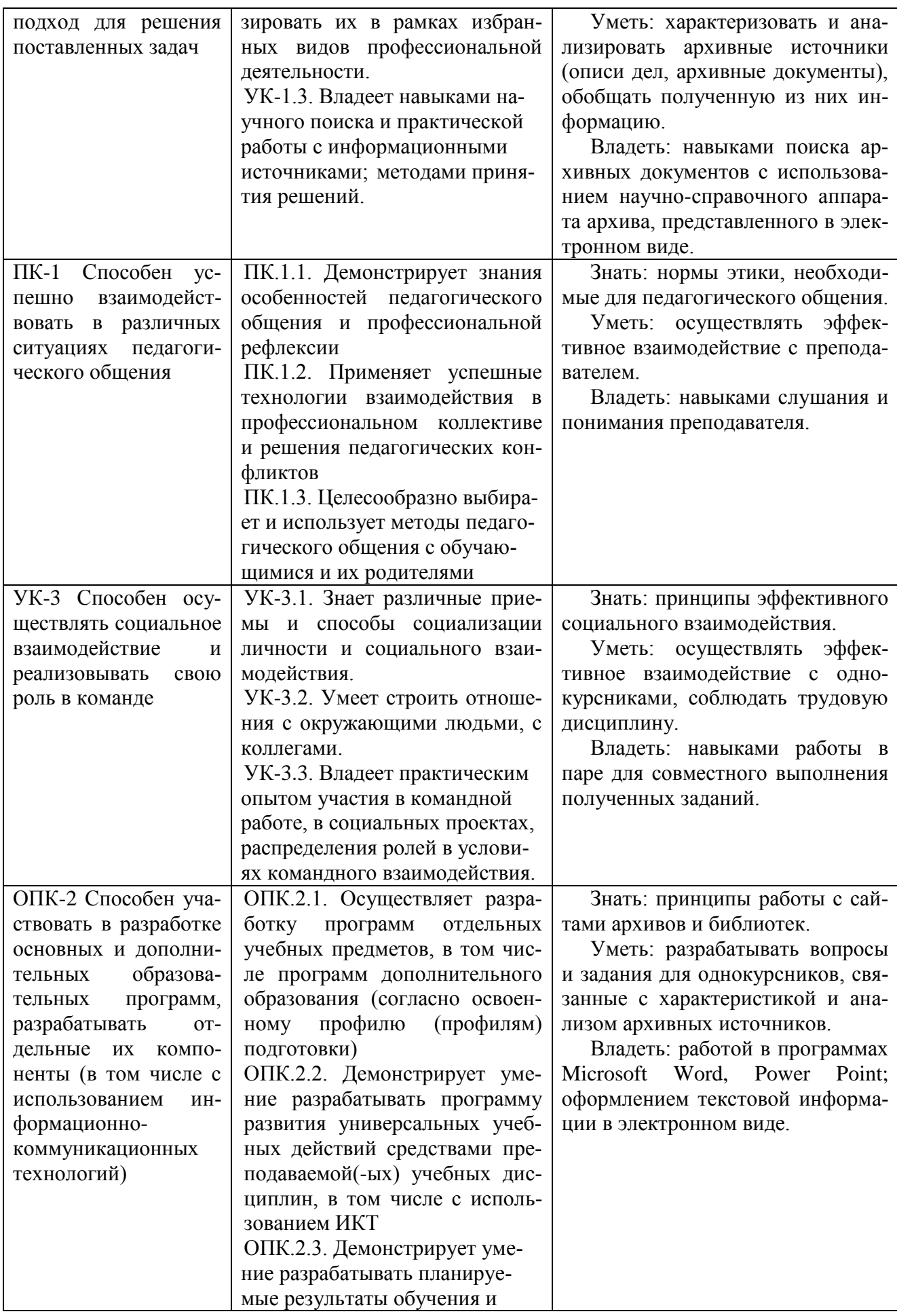

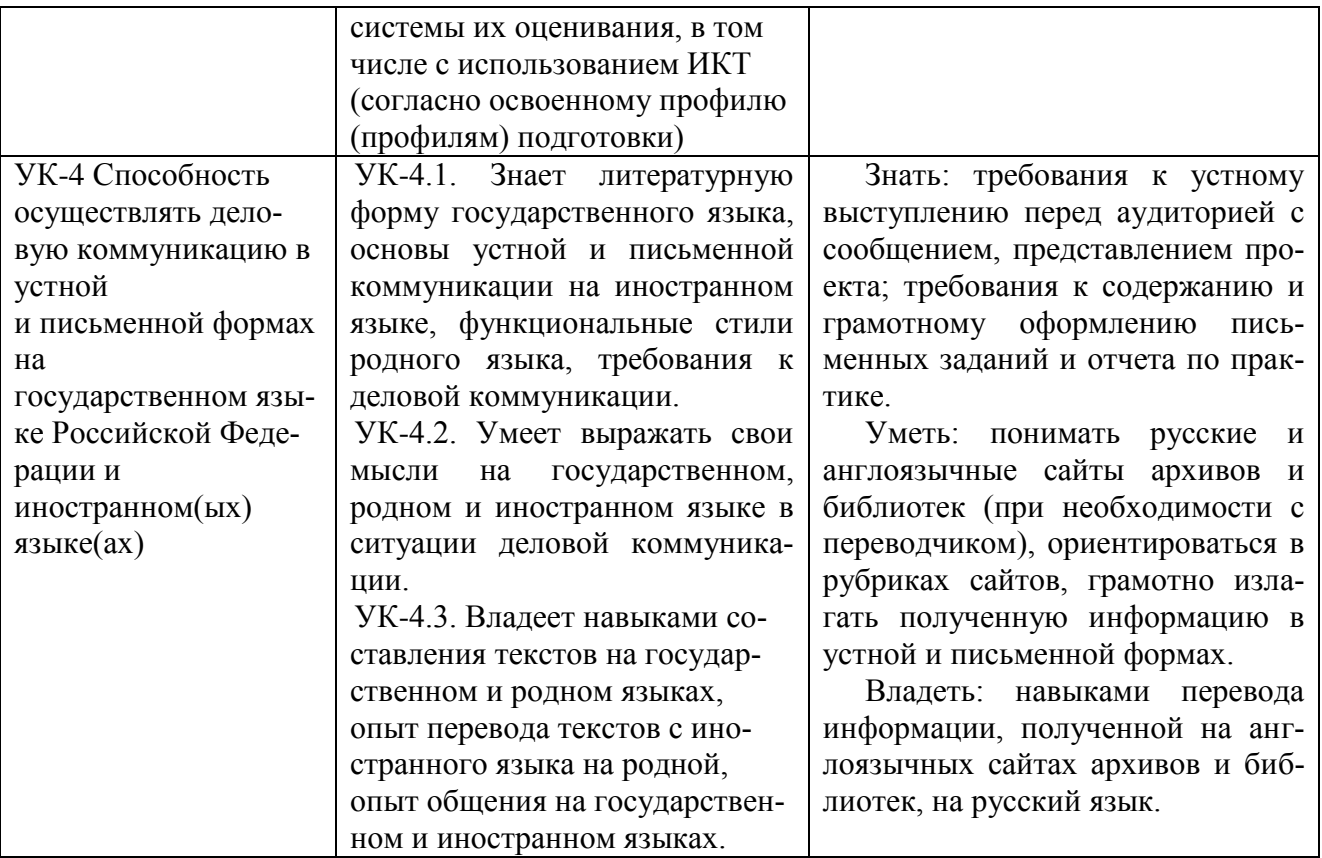

### 6. Место практики в структуре ОПОП, объем и продолжительность практики

Учебная (технологическая (проектно-технологическая)) практика относится к разделу «Дисциплины и рассредоточенные практики» в соответствии с ФГОС ВО по специальности 44.03.05 «Педагогичское образование» по направлению подготовки: «История. Иностраннный язык (Английский язык)».

Объем учебной (технологической (проектно-технологической)) практики составляет  $\frac{3}{2}$  зачетных единицs (108 часов), продолжительность - 18 недель.

Практика проводится в 4 семестре.

### 7. Структура и содержание учебной (технологической (проектно-технологической)) практики

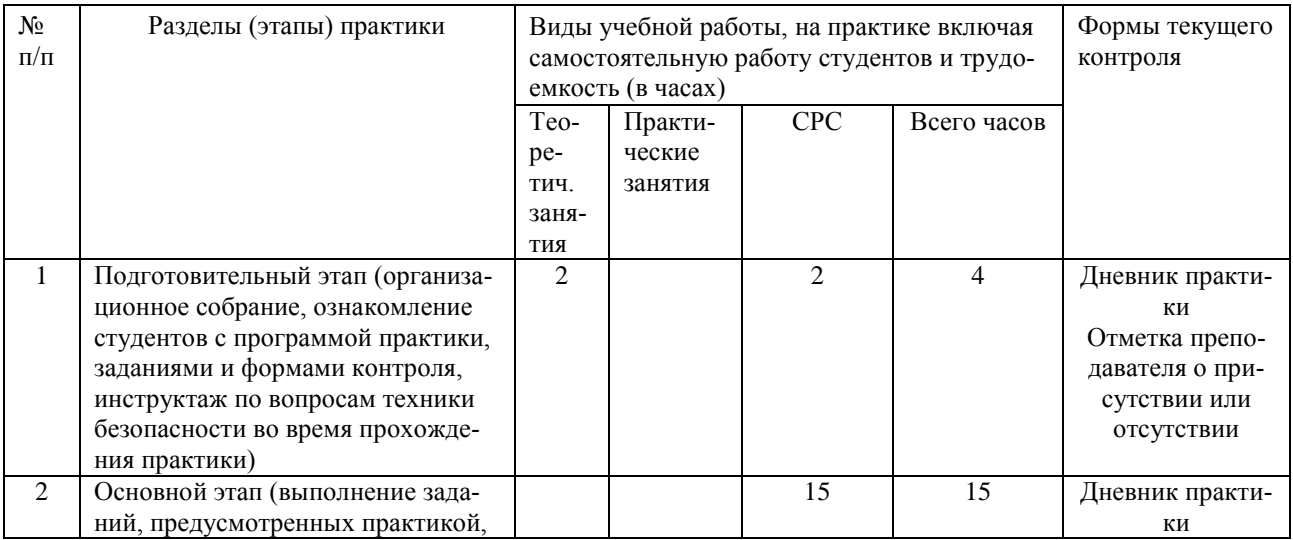

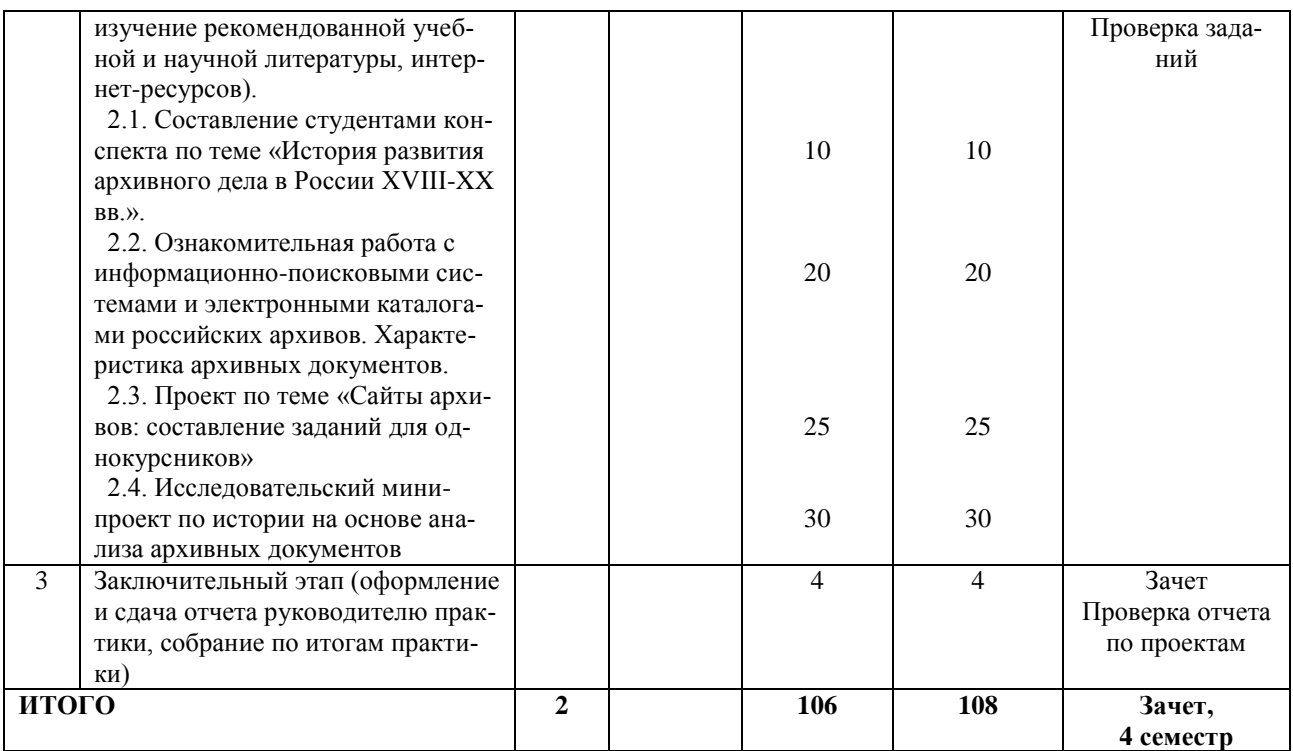

### **8. Формы отчетности по практике**

Формами отчетности по учебной (технологической (проектно-технологической)) практике являются:

1) Дневник практики (Приложение № 1). Дневник заполняется студентом еженедельно. Руководитель практики делает отметки в дневнике о выполнении/невыполнении заданий.

2) Задания по практике (Приложение 2).

Задания для самостоятельной работы выполняются в срок, указанный руководителем практики.

Руководитель практики имеет право варьировать и выбирать задания по своему усмотрению.

3) Отчет по практике (Приложение № 3).

Практика оценивается на основании отчетной документации. По итогам практики выставляется зачет. Оценки оглашаются на собрании по итогам практики в конце 2-го семестра.

Предусмотрены следующие *критерии выставления зачета*:

1) оценка *«зачтено»* выставляется студенту, который:

- качественно выполнил все задания, предусмотренные на практике;
- вовремя и в надлежащем виде сдал все формы отчетности.

2) оценка *«не зачтено»* выставляется студенту, который:

- выполнил не все задания, предусмотренные программой практики;

- некачественно выполнил задания, предусмотренные программой практики.

- не сдал вовремя формы отчетности или неправильно их оформил.

**9. Перечень информационных технологий, используемых при проведении практики, включая перечень программного обеспечения и информационных справочных систем.** 

Для выполнения заданий по практике необходимо *использование сети Интернет.*

Для оформления заданий, дневника и отчета по практике необходимы *программные продукты*: Windows Office2007/2010.

**10. Перечень учебной литературы и ресурсов сети «Интернет», необходимых для проведения практики** 

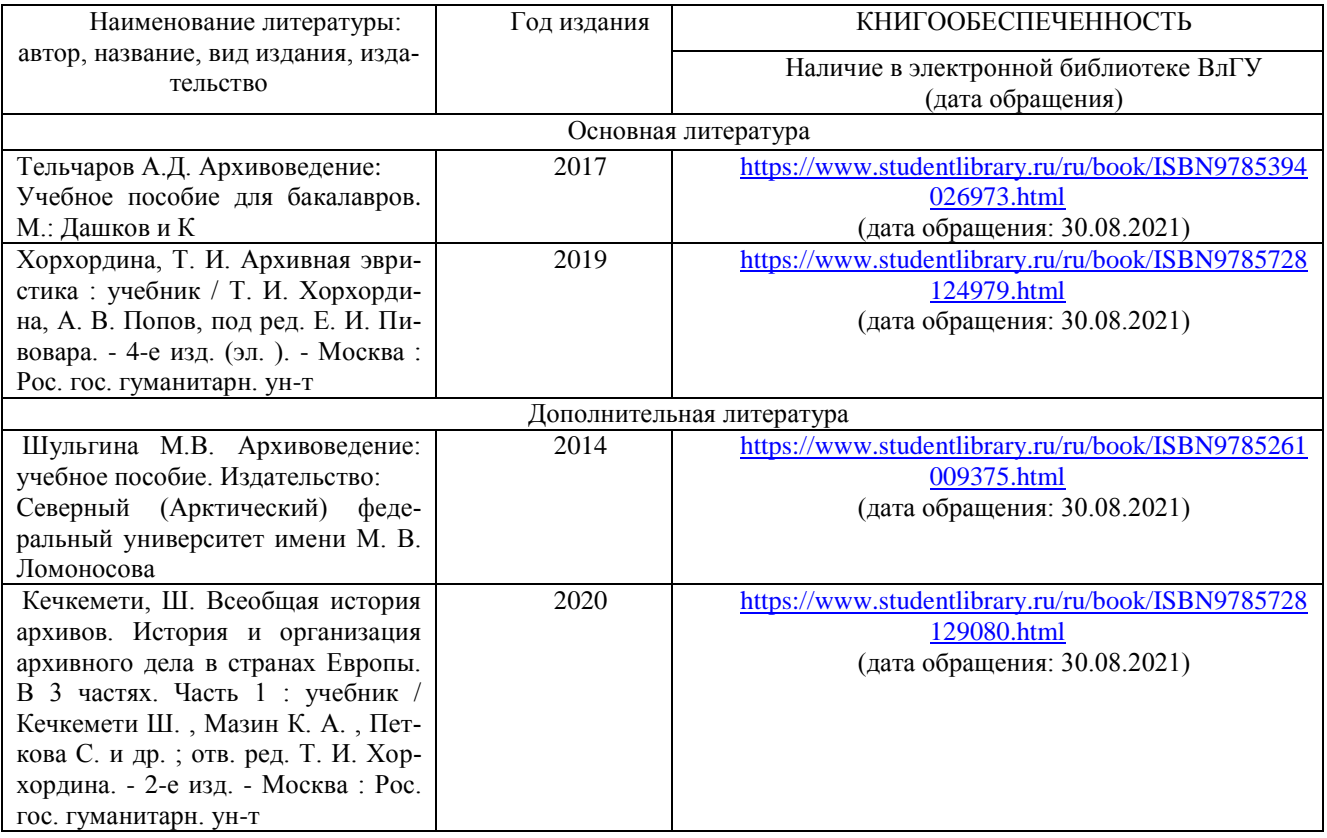

### **Ресурсы сети «Интернет»:**

1. [http://lingvogumanitar.narod.ru/history/uchebnik\\_Alekseeva\\_arhiv.pdf](http://lingvogumanitar.narod.ru/history/uchebnik_Alekseeva_arhiv.pdf) – Алексеева Е.В., Афанасьева Л.П., Бурова Е.М. Архивоведение.

- 2. [http://window.edu.ru/resource/714/66714 –](http://window.edu.ru/resource/714/66714%20�%20��������%20�.�) Малышева С.Ю. Основы архивоведения.
- 3. [http://rusarchives.ru](http://rusarchives.ru/) Портал «Архивы России».
- 4. [http://fgurgia.ru](http://fgurgia.ru/) Российский государственный исторический архив (РГИА).
- 5. <http://archaeolog.ru/media/books> Архив Института археологии РАН.
- 6. <http://interinf.ru/index.php/studentu/referats/143-archivovedenie> Архивоведение как комплексная научная дисциплина.
- 7. [http://300knig.ru/nauka-i-ucheba/arxivovedenie/vopros-1-predmet-i-osnovnye-ponyatiya](http://300knig.ru/nauka-i-ucheba/arxivovedenie/vopros-1-predmet-i-osnovnye-ponyatiya-arxivovedeniya/)[arxivovedeniya/](http://300knig.ru/nauka-i-ucheba/arxivovedenie/vopros-1-predmet-i-osnovnye-ponyatiya-arxivovedeniya/) – Тельчаров А.Д. Архивоведение: конспект лекций. – М., 2004.
- 8. <http://www.loc.gov/maps> Коллекция картографических документов в Библиотеке Конгресса США.
- 9. [http://www.vilda.alaska.edu](http://www.vilda.alaska.edu/) Архивные документы по истории Аляски.
- 10. [http://www.nationalarchives.gov.uk/](http://www.nationalarchives.gov.uk/records/catalogues-and-online-records.htm) Национальные архивы Соединенного Королевства

### **11. Материально-техническое обеспечение (технологической (проектнотехнологической)) практики**

Для проведения архивной практики необходимы:

1) аудитория для проведения установочного собрания, отчетного собрания, текущих консультаций;

2) компьютерный класс для самостоятельной работы студентов, в котором обеспечен доступ к интернету со всех рабочих мест.

Перечень используемого лицензионного программного обеспечения: Windows 7&Office2007/2010.

**12.** Практика для обучающихся с ограниченными возможностями здоровья и инвалидов проводится с учетом особенностей их психофизического развития, индивидуальных возможностей и состояния здоровья.

Формы проведения практики для лиц с ограниченными возможностями:

*1) для слабослышащих студентов:*

- выполнение письменных заданий, подготовка и написание отчетной документации;

*2) для слабовидящих студентов:*

- подготовка устных сообщений по заданиям практики и собеседование с руководителем практики по этим заданиям;

*3) для студентов, испытывающих трудности в передвижении:*

- выполнение письменных заданий, подготовка и написание отчетной документации;

*4) для студентов с ограниченными физическими возможностями, вызывающими затруднения в подготовке печатного текста:*

- подготовка устных сообщений по заданиям практики и собеседование с руководителем практики по этим заданиям.

Приложение № 1 **Министерство науки и высшего образования Российской Федерации** Федеральное государственное бюджетное образовательное учреждение

### высшего образования

## **«Владимирский государственный университет**

**имени Александра Григорьевича и Николая Григорьевича Столетовых»**

## **(ВлГУ)**

## ДНЕВНИК

(Учебной и производственной педагогических практик)

Учебная (технологическая (проектно-технологическая)) практика\_\_\_\_\_

(фамилия)

\_\_\_\_\_\_\_\_\_\_\_\_\_\_\_\_\_\_\_\_\_\_\_\_\_\_\_\_\_\_\_\_\_\_\_\_\_\_\_\_\_\_\_\_\_\_\_\_\_\_\_\_\_\_\_\_\_\_

(имя и отчество)

\_\_\_\_\_\_\_\_\_\_\_\_\_\_\_\_\_\_\_\_\_\_\_\_\_\_\_\_\_\_\_\_\_\_\_\_\_\_\_\_\_\_\_\_\_\_\_\_\_\_\_\_\_\_\_\_\_\_

студента Педагогического института

направления (специальности) 44.03.05 «Педагогическое образование»\_\_\_\_\_

профили подготовки: История. Иностранный язык (Английский язык)\_\_\_\_\_\_\_\_\_

группы\_\_\_\_\_\_\_\_\_\_\_\_\_\_\_\_\_

ВЛАДИМИР 20\_21\_

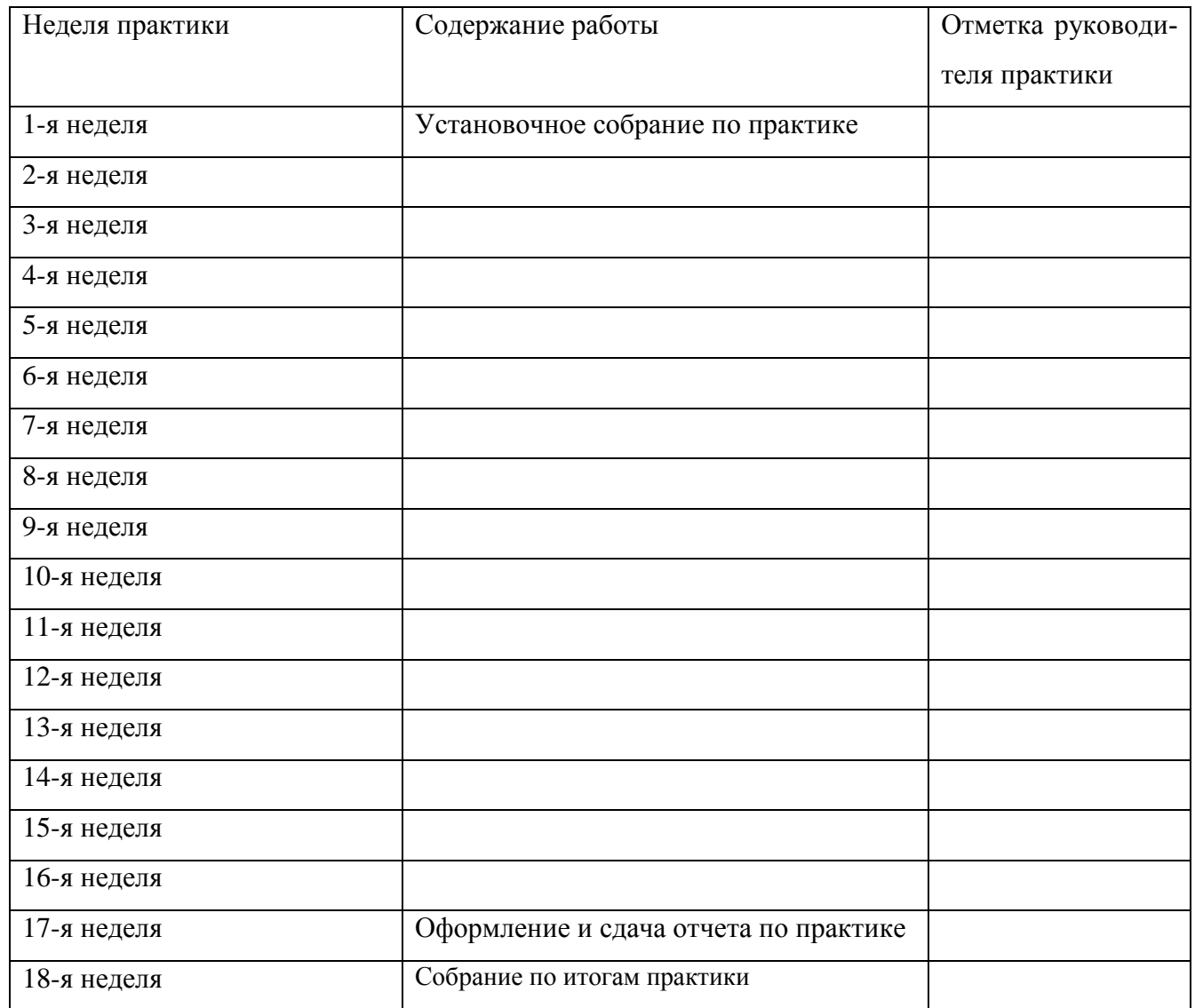

# **1. Дневник работ, выполненных на практике.**

2. Заключение и оценка руководителя практики от кафедры.

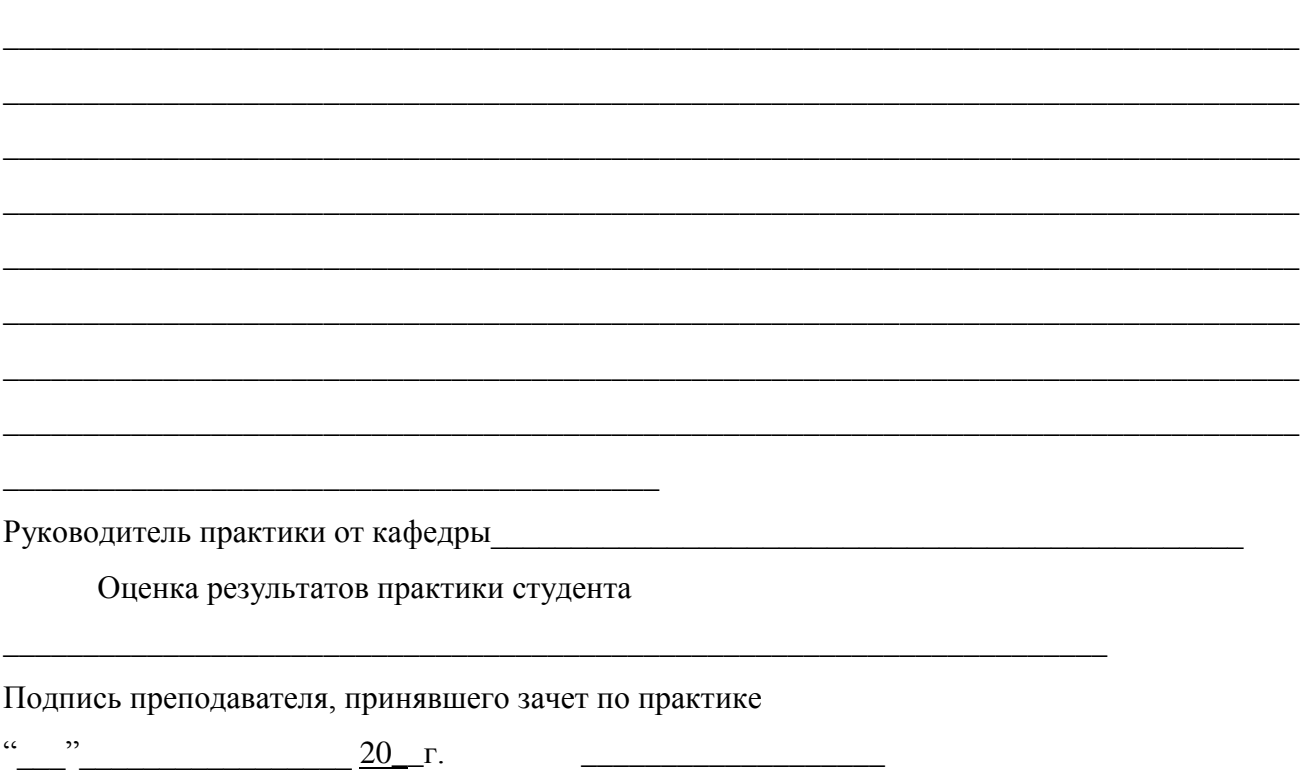

**Приложение 2. Образец оформления титульного листа к заданиям для самостоятельной работы** Министерство науки и высшего образования Российской Федерации Федеральное государственное бюджетное образовательное учреждение высшего образования «Владимирский государственный университет имени Александра Григорьевича и Николая Григорьевича Столетовых»

(ВлГУ)

Педагогический институт Кафедра Всеобщей истории

**Название задания**

Выполнил(а) студент(ка) 2 курса гр.\_\_\_\_\_\_\_\_\_ ФИО\_\_\_\_\_\_\_\_\_\_\_\_\_\_\_\_\_\_\_\_\_\_\_\_\_\_\_\_\_

> Проверил руководитель практики доц. каф. Всеобщей истории ФИО\_\_\_\_\_\_\_\_\_\_\_\_\_\_\_\_\_\_\_\_\_\_\_\_

Владимир 2021

При ответе на вопрос обязательно пишите формулировку вопроса!

В конспекте должны быть **КРАТКО** отражены следующие вопросы (не копируйте все

подряд, выбирайте только нужную информацию): 1. При каких государственных ведомствах, центральных и местных, существовали архивы в XVIII в.? Распишите по принципу: центральные учреждения, местные учреждения.

2. Какую роль в развитии архивного дела сыграл Генеральный регламент 1720 г.?

3. Когда, на что и почему была заменена столбцовая система составления документов?

4. Какие новые архивы появились в 1-й пол. XIX в. и каков был состав их фондов? Приведите два конкретных примера.

5. Когда и для чего были созданы губернские ученые архивные комиссии, каковы были результаты их деятельности?

6. Когда был принят Декрет «О реорганизации и централизации архивного дела в РСФСР» и каковы были его основные положения?

7. Какие центральные государственные архивы существовали в СССР в 1960-е гг.? Приведите три примера, которые вас наиболее заинтересовали.

8. Назовите основные недостатки системы архивного дела в СССР во 2-й пол. XX в.

### *Литература и Интернет-ресурсы:*

1. Алексеева Е.В., Афанасьева Л.П., Бурова Е.М. Архивоведение. – 3-е изд. – М., 2005 // http://lingvogumanitar.narod.ru/olderfiles/1/uchebnik\_Alekseeva\_arhiv.pdf

2. Вовкотруб О.В., Фионова Л.Р. Архивоведение. – Пенза, 2005 // http://diss.seluk.ru/mraznoe/30000415-1-ov-vovkotrub-lrfionova-arhivovedenie-uchebnoe-posobie-penza-2005-

soderzhanie-vvedenie-gosudarstvennie-arhivi-arhivi-drevnerusskom.php

3. Цеменкова С.И. История архивов России с древнейших времен до начала XX века. Екатеринбург, 2015 // http://elar.urfu.ru/bitstream/10995/34743/1/978-5-7996-1572-7.pdf

4. Малышева С.Ю. Основы архивоведения. Казань, 2002 // http://window.edu.ru/resource/714/66714/files/144.pdf

5. Попова Л.Л. Архивоведение. Учебное пособие. Томск, 2014 // http://shikardos.ru/text/arhivovedenie/

6. Тельчаров А.Д. Архивоведение: конспект лекций. – М., 2004 // http://knigi.link/bibliotekovedenie-delo-bibliotechnoe/arhivovedenie-konspekt-lektsiy.html

## **Ознакомительная работа с информационно-поисковыми системами и электронными каталогами российских и зарубежных архивов. Характеристика архивных докумен-**

**тов.**

Работа в компьютерном классе либо дистанционно с индивидуального рабочего места. *Задания могут варьироваться и выбираться на усмотрение преподавателя.*

### **Задание 1. Знакомство с порталом «Архивы России».**

1) Зайдите на сайт портала «Архивы России» – [http://rusarchives.ru.](http://rusarchives.ru/)

2) Нажмите вверху «Карта сайта». Ознакомьтесь с картой сайта. Просмотрите интересующие вас рубрики.

3) Найдите рубрику «Архивная сеть РФ» – «Органы управления архивным делом и архивы субъектов РФ» (с левой стороны). Щелкните на нее. Далее выберите «Владимирская область».

4) Выпишите орган управления архивным делом Владимирской области и название архива Владимирской области. Просмотрите информацию об архиве Владимирской области, щелкнув на его название.

5) Зайдите на сайт архива: http://vlarhiv.ru/ Выберите вверху рубрику «Об архиве» – «История архива». Ознакомьтесь с представленной информацией и выпишите ответы на вопросы:

а) когда была образована Владимирская область и как это отразилось на организации архива;

б) какой самый крупный архив во Владимирской области;

в) с какого момента ведет свою историю государственный архив Владимирской области; г) когда было образовано Владимирское губернское архивное бюро и каковы были его обязанности;

д) кто возглавил первое архивное учреждение Владимирского края, каковы были задачи этого человека;

е) по какому адресу во Владимире находился архив Владимирского областного комитета КПСС и в каком году этот архив вошел в состав нынешнего архива.

6) Вспомните из курса «Введение в архивоведение», что такое опись. Выберите на сайте vlarhiv.ru/ вверху страницы рубрику НСА (Научно-справочный аппарат), щелкните на нее, далее выберите раздел «Описи фондов» (нажмите «Смотреть»). На с. 3 выберите Номер фонда: 433. Владимирская губернская и уездные переписные комиссии (нажмите «Подробнее»). Письменно ответьте на вопросы:

а) каковы крайние даты документов фонда 433?

б) сколько единиц хранения в фонде 433?

Нажмите вверху слева рубрику «Описи: 2». Выберите раздел «Оп. 1» и нажмите справа «Читать опись». Просмотрите опись (для переворачивания страниц нажимайте на цифры в кружочках сверху). Письменно ответьте на вопросы:

а) сосчитайте по оглавлению описи, в скольких административных единицах (уездах и городах) проводилась перепись населения Владимирской губернии. Назовите дату переписи населения при Николае II. Найдите итоги переписи;

б) сколько всего дел в описи 1? Сколько листов?

в) по какому принципу расположены дела описи № 1 фонда 433 и описи № 2 фонда 433?

7) Выберите на сайте vlarhiv.ru/ внизу страницы рубрику «Выставки» – «Архив выставок». Щелкните на нее. Просмотрите архив выставок. Найдите любой архивный документ, который вас заинтересует (выбирайте при этом документ, который четко видно на экране).

Охарактеризуйте этот документ по принципу:

- № фонда, его название (если есть)

- № описи, дела, листа

- Название документа
- Крайние даты составления
- Место составления
- Авторство документа

- Степень сохранности (опишите своими словами, насколько хорошо сохранился документ)

- Вид письменного источника

- Структура документа

- Содержание документа (кратко: о чем документ)

- какое значение этот документ может иметь для исторического исследования, какой период, какие вопросы по нему можно изучать.

### **Задание 2. Знакомство с сайтом РГИА. Характеристика фондов РГИА. Работа с электронными каталогами РГИА.**

1) Зайдите на сайт Российского государственного исторического архива (РГИА) – [http://fgurgia.ru.](http://fgurgia.ru/) Прочитайте раздел «Об архиве». Запишите, в каком городе находится РГИА. Сколько единиц хранения в этом архиве, и с каким периодом в истории России они связаны?

2) Выберите слева «Путеводитель по фондам». На какие 4 группы делятся фонды РГИА? Просмотрите и выпишите, фонды каких высших государственных учреждений содержатся в РГИА (три примера). Просмотрите и выпишите, фонды каких общественных и частных учреждений и организаций содержатся в РГИА (три примера).

3) Как вы понимаете, что такое фонд? Прочитайте характеристику нескольких фондов (на ваш выбор). Расскажите, какие фонды вы просмотрели, о чем они.

4) Какие виды указателей приводятся на сайте РГИА? (смотрите слева). Запишите, по какому принципу в них сгруппирована информация.

Попробуйте воспользоваться окном поиска в разных видах указателей. Например, в географическом указателе можно ввести в окно поиска «г. Владимир» (или место, где вы живете/родились) и просмотреть полученные результаты. В именном указателе можно ввести интересующую вас фамилию исторического деятеля или свою фамилию. Расскажите о том, что вы искали и что нашли.

5) В рубрике «Путеводитель по фондам» выберите любой конкретный фонд из любой группы фондов. Щелкните на название фонда. Внизу под названием должны появиться описи (оп.1 и т.д.). Щелкните на любую опись. Ознакомьтесь с информацией про опись, представленной в правой части экрана. Щелкните на опись в формате pdf – файл должен быть вверху справа. Найдите такую опись, которую четко видно на экране, и охарактеризуйте ее:

а) № фонда, № описи, название описи;

б) сколько разделов в описи, сколько листов;

в) сколько единиц хранения (дел) в описи, каковы хронологические рамки документов (дел), входящих в опись;

г) по какому принципу систематизированы единицы хранения (дела) в описи;

д) какие вопросы освещают документы данной описи.

6) Найдите на сайте http://fgurgia.ru раздел «Выставки» (вверху справа).

Выберите любую выставку и просмотрите информацию: текст и фотографии. Запишите, на какую тему и когда была выставка, какие экспонаты / документы были на ней представлены. В чем значение этой выставки? Расскажите о том, что вы прочитали.

### Задание 3. Работа с картографическим материалом на сайте Библиотеки Конгресса **CIIIA**

1. Зайдите на сайт Библиотеки Конгресса США (http://www.loc.gov). Изучите карту сайта. Сайт на английском языке. По возможности постарайтесь понять английские слова. При необходимости включите переводчик.

2. Вверху страницы в окне поиска выбрать «Everything» - "Maps". Вы должны попасть на страницу с картами - https://www.loc.gov/maps/

Письменно ответьте на следующие вопросы: (вопросы, пожалуйста, копируйте!)

- сколько всего единиц хранения картографических материалов представлено в Библиоте- $\kappa$ e (All items);

- сколько единиц картографических материалов имеются в онлайн-доступе на сайте Библиотеки:

- какими критериями поиска карт можно воспользоваться (критерии поиска обозначены на левой стороне страницы, их надо понять и перевести на русский язык).

3. Воспользовавшись критерием поиска «Дата» ("Date"), выявите хронологические границы картографического материала, доступного онлайн.

Для того, чтобы выбрать самую старую карту, выполните следующие операции:

- в рубрике поиска «Дата» выберете самый ранний хронологический период и пройдите по ссылке:

- отсортируйте документы по дате ("Sort by Date (oldest first)");

- найдите самый старый документ, напишите его название и дату его создания.

Для того, чтобы выбрать самую новую карту, выполните следующие операции:

- в рубрике поиска «Дата» выберете самый новый хронологический период и пройдите по ссылке:

- отсортируйте документы по дате ("Sort by Date");

- найдите самый новый документ, напишите его название и дату его создания.

4. Используя строку поиска, а также учитывая приведенную на сайте информацию по ка-

ждой карте, сделайте подборку картографических документов по следующим темам (на выбор 2 темы):

- 1) Путешествия Фрэнсиса Дрейка (Drake Francis);
- 2) г. Нью-Йорк и его окрестности в XVIII веке (New York);
- 3) Война североамериканских колоний за независимость (American Revolutionary War);
- 4) Дореволюционный Санкт-Петербург; (St. Petersburg Russia)
- 5) Первая Мировая война (World War i);
- 6) Высадка войск союзников в Нормандии в июне 1944 г. (D-day Normandy 1944).
- 5. Охарактеризуйте письменно отобранные карты (две любых) по следующим пунктам:
- название и тематика (Title);
- дата создания (date);
- физическое лицо или организация, от которого поступил данный документ (Contributor);
- на каком языке выполнена карта (Language);
- охарактеризуйте степень удобства чтения карты (своими словами);
- какая страна (регион) изображена на карте (Location);
- какая информация содержится на карте;

- в чем состоит ценность данного документа для историка-исследователя, в исследованиях по какой тематике может быть использован данный документ.

### **Задание 4. Работа с фотодокументами и рисунками на сайте Библиотеки Конгресса США.**

1. Зайдите на сайт Библиотеки Конгресса США https://www.loc.gov/

2. Вверху страницы в окне поиска выбрать «Everything» – "Photos, Prints, Drawings". Вы должны попасть на страницу с фотографиями и рисунками – https://www.loc.gov/photos/

- 3. Выберите слева в рубриках раздел Date и период 1900 to 1999. Щелкните на него. После этого у вас должны появиться слева более точные даты.
	- 1) Выберите в разделе Date период 1940 to 1949. Щелкните на него.

2) В рубрике Subject щелкните на More Subjects. У вас на экране появится большой список тем. В левом столбике выберите тему World War.

3) В рубрике Subject щелкните на раздел Drawings.

4. Письменно ответьте на следующие вопросы: (вопросы, пожалуйста, копируйте!)

- 1) Выберите любой рисунок (карикатуру) времен Второй Мировой войны. Рассмотрите рисунок. Прочитайте и переведите на русский язык информацию про него.
- 2) Что изображено на рисунке?
- 3) В каком году он был сделан?
- 4) В чем смысл рисунка? Какие идеи он пропагандирует?

5. Вверху страницы в окне поиска снова выбрать «Everything» – "Photos, Prints, Drawings" и зайти на страницу с фотографиями и рисунками – https://www.loc.gov/photos/

- 1) В рубрике Subject щелкните на Portrait Photographs.
- 2) Далее в той же рубрике выберите Group Portraits.

Письменно ответьте на следующие вопросы: (вопросы, пожалуйста, копируйте!)

3) Рассмотрите любой групповой портрет, прочитайте и переведите информацию про него.

- 4) Кто на нем изображен? Представители какого государства, народа?
- 5) В какой период сделано изображение?
- 6) Связан ли этот портрет с известными историческими личностями, событиями?
- 7) Какую информацию может дать этот портрет для исторического исследования?

### **Задание 5. Работа с сайтом "Alaska's Digital Archives"**

1. Зайдите на сайт портала «Цифровые Архивы Аляски» – http://vilda.alaska.edu

2. Прочитайте информацию (под фотографией самолета), переведите ее на русский язык. Напишите, какие группы исторических источников доступны на этом сайте.

3. Используя поисковую строку в верхнем правом углу, при помощи ключевых слов, найдите документы, связанные с жизнью и миссионерской деятельностью митрополита Иннокентия (Вениаминова).

Ключевые слова: митрополит Иннокентий – Metropolitan Innocent.

 Просмотрите источники и комментарии к ним. Ответьте на вопросы про митрополита Иннокентия (вопросы, пожалуйста, копируйте!):

1) как звали митрополита Иннокентия в миру (его личное имя)?

2) в каком году Иннокентий прибыл в Аляску?

3) что означает английское слово Bishop? Какое отношение это слово имеет к Иннокентию?

4) каковы заслуги Иннокентия на Аляске? Чем он там занимался, чего добился?

5) Что означает надпись на иконе с изображением Св. Иннокентия: «Enlightener and Apostle of America»?

4. Используя поисковую строку в верхнем правом углу, при помощи ключевых слов, найдите документы, связанные с историей Русской Православной миссии в Северной Америке.

Ключевые слова: Русская православная миссия – Russian Orthodox mission.

 Просмотрите источники и комментарии к ним. Ответьте на вопросы (вопросы, пожалуйста, копируйте!):

1) в каком году и в каком городе на Аляске был построен дом (резиденция+офис+часовня) для епископа Иннокентия Вениаминова?

2) в каких еще городах / местностях Аляски были построены русские православные церкви?

3) как звали американского художника, который рисовал картины с изображением русских церквей на Аляске?

### **Задание 6. Работа с образовательными онлайн-ресурсами архивов Великобритании.**

1. Зайдите на сайт портала «Национальные архивы Соединенного Королевства» [http://www.nationalarchives.gov.uk.](http://www.nationalarchives.gov.uk/) Изучите карту сайта.

2. Выберите в меню (Menu, красный кружок вверху страницы) раздел Education (Образование) – Time periods (Периоды). Просмотрите названия периодов в поисковике All time periods (Все периоды). Переведите названия периодов на русский язык.

3. Выберите период "Medieval 974–1485". 1) Просмотрите заинтересовавшие вас ресурсы. 2) Найдите и просмотрите ресурсы, которые касаются источников: Domesday Book, Magna Carta. Как по-русски называются эти источники? Когда они были созданы? О чем они?

4. Выберите любой период из поисковика на ваше усмотрение. Просмотрите ресурсы, которые вам интересны. Расскажите о том, что вы нашли. Какие изобразительные и письменные источники представлены на этом ресурсе: картины, фотографии, документы и т.д.? С какими людьми / историческими событиями / историческими явлениями / историческими источниками связана информация, которую вы прочитали?

5. На странице <http://www.nationalarchives.gov.uk/education> выберите раздел "Interwar 1918 – 1939", далее раздел "Heroes & Villains" (http://www.nationalarchives.gov.uk/education/heroesvillains/). Кратко охарактеризуйте тематику данной рубрики. Нажмите «Go to Heroes & Villains», далее пройдите по ссылке "Josef Stalin" (http://www.nationalarchives.gov.uk/education/heroesvillains/g4/). Прочитайте представленную информацию. О какой теме, связанной с эпохой Сталина, идет речь?

Просмотрите документы, которые открываются с правой стороны страницы. Выберите раздел 2 «How did Stalin industrialise the USSR?», откройте его и затем с правой стороны выберите документ 4 «Soviet propaganda poster, 1931». Переведите вопросы, которые даны под плакатом, рассмотрите плакат и ответьте на вопросы.

### **Проект по теме «Сайты архивов: составление заданий для однокурсников»**

Составление вопросов и заданий к документам из Архивного фонда РФ. Работа в парах. Пара работает по *разным документам.*

Зайдите на сайт портала «Архивы России» – [http://rusarchives.ru.](http://rusarchives.ru/)

Пользуясь картой сайта, найдите рубрику «Архивный фонд РФ» – «Государственный реестр уникальных документов Архивного фонда РФ». Щелкните на нее.

Просмотрите список уникальных документов, попробуйте открыть и просмотреть некоторые из них. Выберите любой документ и составьте по нему вопросы и задания для однокурсников (пять различных вопросов и/или заданий). Напишите предполагаемые ответы на вопросы.

Обменяйтесь заданиями со своим однокурсником - с тем, с кем вы работаете в паре. Выполните задания, полученные от своего однокурсника.

Оцените качество заданий, грамотность их составления, степень их сложности.

Расскажите о том, какие трудности возникли у вас при работе над проектом. Заинтересовал ли вас выбранный документ?

### **Исследовательский мини-проект по истории на основе анализа архивных документов**

Тема проекта выбирается по согласованию с руководителем практики.

Сроки выполнения проекта определяются руководителем практики.

Проект может быть индивидуальным или парным.

Проект должен основываться на анализе исторических источников (письменные документы, изобразительные источники, фотографии, карты и др.), которые можно найти на сайтах архивов, библиотек.

Студент должен сформулировать цель своего проекта, составить его план. Затем написать по плану основную часть проекта, указать использованные источники.

В указанные сроки проект представляется в виде письменного документа либо презентации (на усмотрение научного руководителя). Студент должен быть готов устно представить и защитить свой проект, ответить на вопросы по нему.

Примерные варианты электронных ресурсов для написания проекта:

1. Портал «Архивы России» // [http://rusarchives.ru](http://rusarchives.ru/) На данном портале можно найти адреса различных архивов РФ. Можно выбрать тему, связанную с историей вашего родного края – Владимирской области или другого региона.

2. Российский государственный исторический архив (РГИА) // [http://fgurgia.ru](http://fgurgia.ru/)

3. Память народа: Подлинные документы о Второй Мировой войне // https://pamyatnaroda.ru/

4. Портал «Архивы России». Доступная коллекция документов ГАРФ, РГАЭ, РГАСПИ, ЦА ФСБ России по теме "ГОЛОД В СССР. 1930 - 1934 гг." // <http://www.rusarchives.ru/publication/hunger-ussr/content.shtml>

5. Портал «Архивы России». Электронные образцы секретных архивных документов по «проблеме Катыни» //<http://www.rusarchives.ru/publication/katyn/spisok.shtml>

6. Федеральное архивное агентство. Электронный сборник документов «Украинские националистические организации в годы Второй мировой войны. 1939–1945» // <http://archives.ru/library-oun.shtml>

7. Сталинские расстрельные списки //<http://stalin.memo.ru/>

8. Коллекция архивных фотоматериалов по новой и новейшей истории Болгарии // [http://www.lostbulgaria.com](http://www.lostbulgaria.com/)

- 9. Библиотека Конгресса США // http://www.loc.gov
- 10. Онлайн архив исторических фотографий (США) // [http://www.shorpy.com](http://www.shorpy.com/)
- 11. Архивные документы по истории Аляски // [http://www.vilda.alaska.edu](http://www.vilda.alaska.edu/)
- 12. Национальные архивы Соединенного Королевства // [http://www.nationalarchives.gov.uk/](http://www.nationalarchives.gov.uk/records/catalogues-and-online-records.htm)
- 13. Образовательный Интернет-проект «Архивы школе» //<http://rusarchives.ru/school/> Студент может по согласованию с преподавателем выбрать другой электронный ресурс.

Министерство науки и высшего образования Российской Федерации Федеральное государственное бюджетное образовательное учреждение высшего образования «Владимирский государственный университет имени Александра Григорьевича и Николая Григорьевича Столетовых» (ВлГУ)

> Педагогический институт Кафедра Всеобщей истории

> > **Отчет**

**о прохождении учебной (технологической (проектно-технологической)) практики**

студента**\_\_\_\_\_\_\_\_\_\_\_\_\_\_\_\_\_\_\_\_\_\_\_\_\_\_\_\_\_\_\_\_\_\_\_\_\_\_\_\_\_\_\_\_\_\_\_\_\_\_\_\_\_**

(фамилия в родительном падеже)

(имя, отчество полностью в родительном падеже)

\_\_\_\_\_\_\_\_\_\_\_\_\_\_\_\_\_\_\_\_\_\_\_\_\_\_\_\_\_\_\_\_\_\_\_\_\_\_\_\_\_\_\_\_\_\_\_\_\_\_\_\_\_\_\_\_\_\_\_\_\_\_\_\_\_\_\_\_\_\_\_\_\_\_\_\_\_

Направление подготовки 44.03.05 Педагогическое образование Профиль подготовки История. Иностранный язык (Английский язык) Группа ИИ-118

Владимир 2021

Форма практики – архивная.

В ходе практики были разработаны следующие проекты:

Таблица 1. Проект «Сайты архивов: составление заданий для однокурсников»

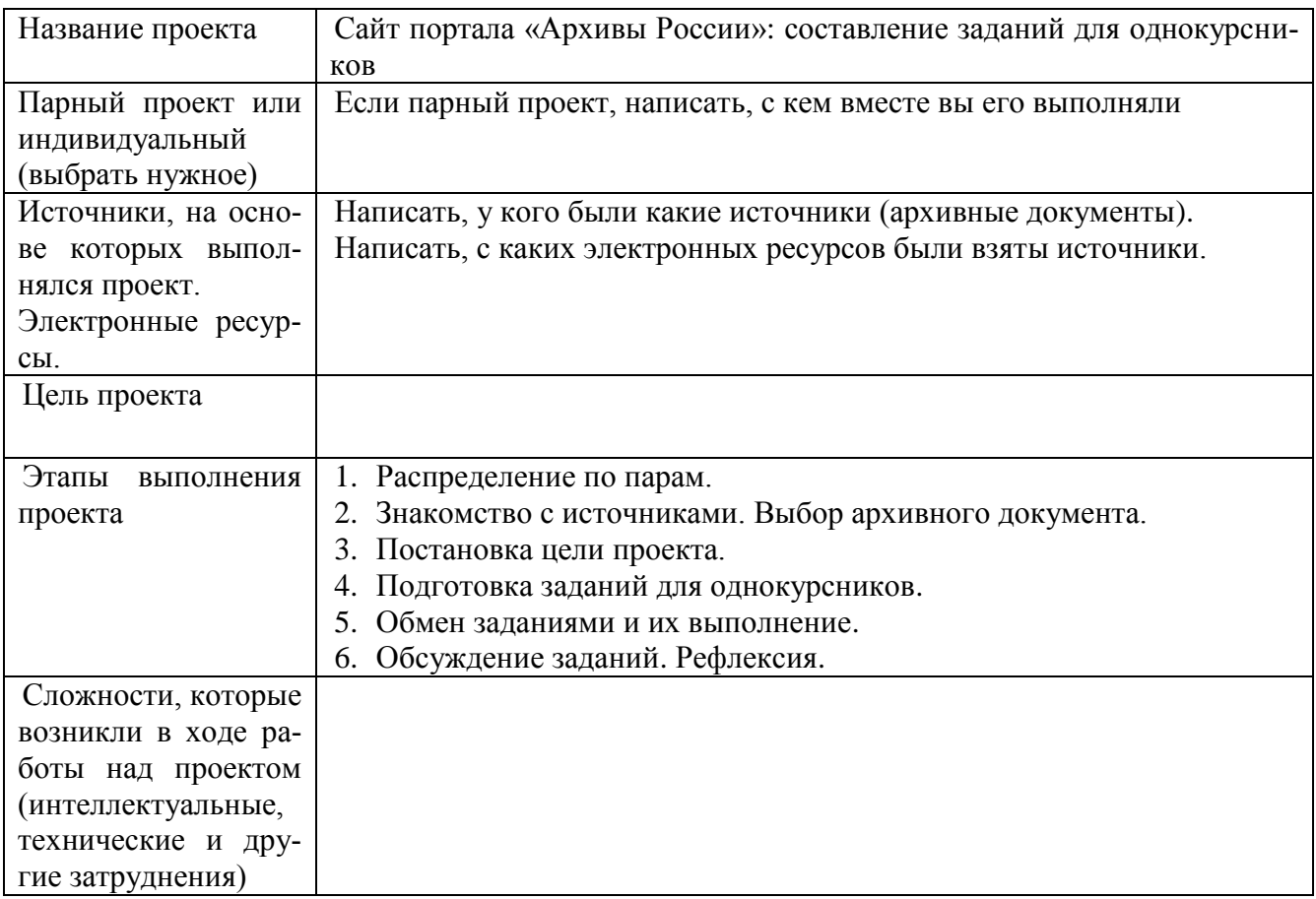

Таблица 2. Работа над исследовательским мини-проектом

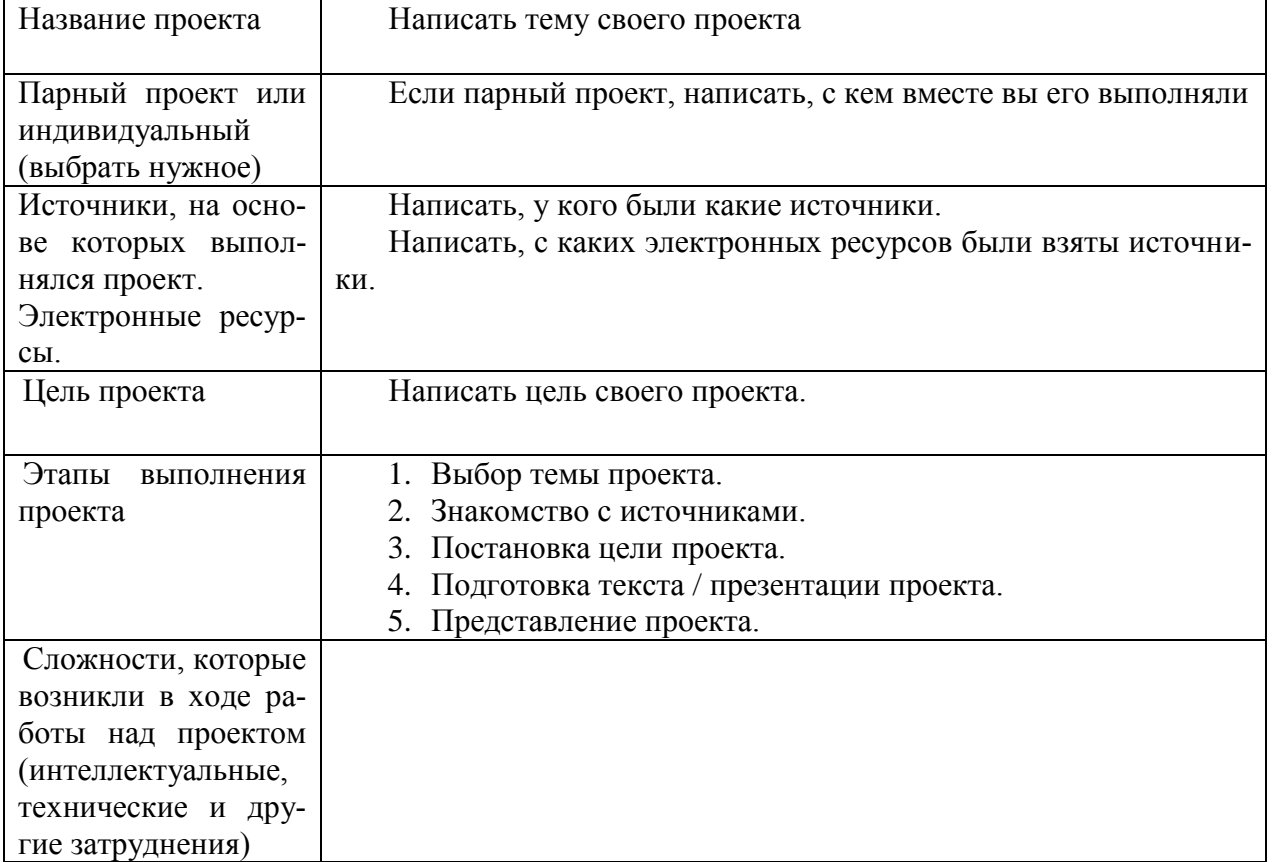

Общие выводы:

Что нового вы узнали в ходе работы над проектами?

Научились ли вы делать что-то новое по ходу практики?

Общие впечатления от практики, пожелания по организации.

Дата

Подпись

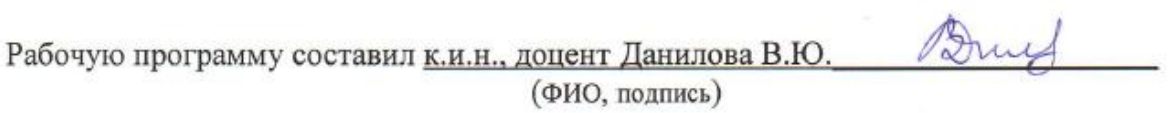

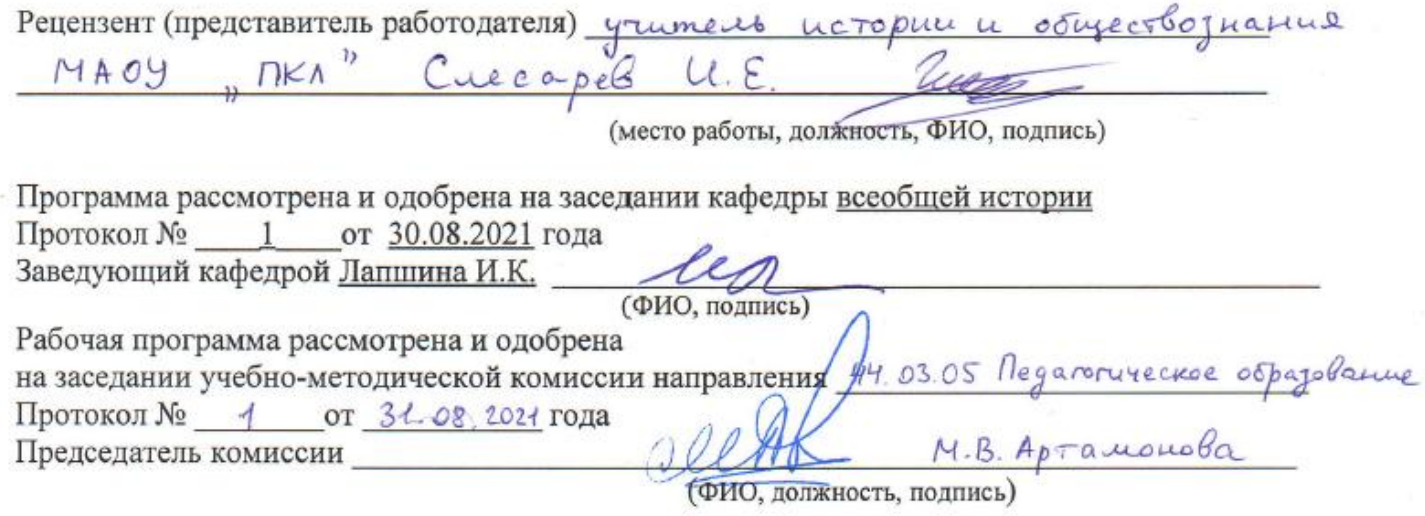

Рабочая программа составлена для 2018 года набора

## **ЛИСТ ПЕРЕУТВЕРЖДЕНИЯ РАБОЧЕЙ ПРОГРАММЫ ПРАКТИКИ**

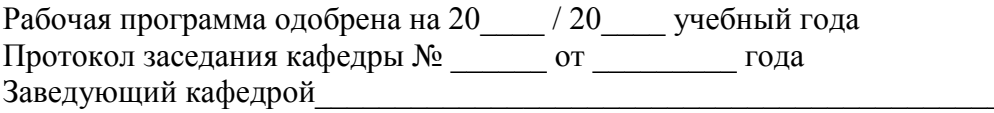

Рабочая программа одобрена на 20\_\_\_\_ / 20\_\_\_\_ учебный года Протокол заседания кафедры № \_\_\_\_\_\_ от \_\_\_\_\_\_\_\_\_ года Заведующий кафедрой\_\_\_\_\_\_\_\_\_\_\_\_\_\_\_\_\_\_\_\_\_\_\_\_\_\_\_\_\_\_\_\_\_\_\_\_\_\_\_\_\_\_\_\_\_\_\_\_\_\_\_\_\_\_\_

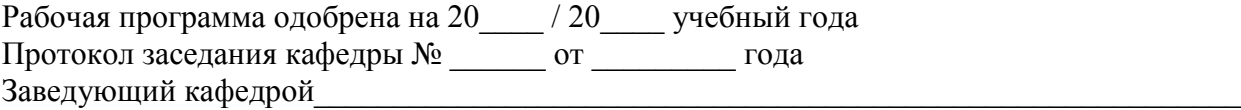

## **ЛИСТ РЕГИСТРАЦИИ ИЗМЕНЕНИЙ**

в рабочую программу практики

*Учебная (технологическая (проектно-технологическая)) практика*

образовательной программы направления подготовки 44.03.05. «Педагогическое образование»

# *ОП*, направленность: История. Иностранный язык (Английский язык).

Уровень подготовки: Бакалавриата.

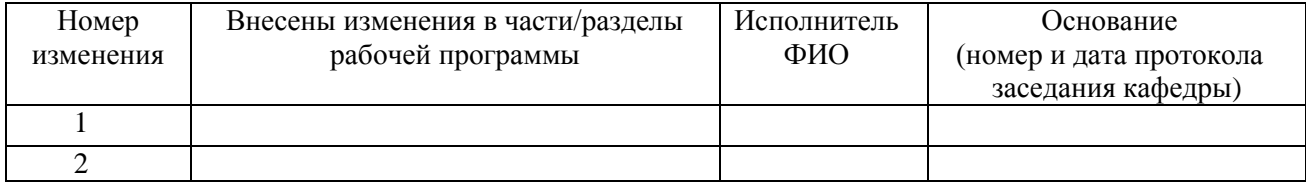

Заведующий кафедрой \_\_\_\_\_\_\_\_\_\_\_\_\_/ \_\_\_\_\_\_\_\_\_\_\_\_\_

 *Подпись ФИО*